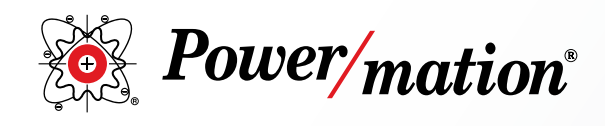

## The ABB VFD Gateway – A Doorway to Success

JD Teter, Business Development Manager - Drives & Motion

November 17, 2022

The last two years ushered in some significant challenges to the automation world, no doubt.

In particular was the way in which we built equipment, not just in the procurement of components, but a direct challenge to our very thought process of equipment design: *How do we meet customer demand when we have no supply?*

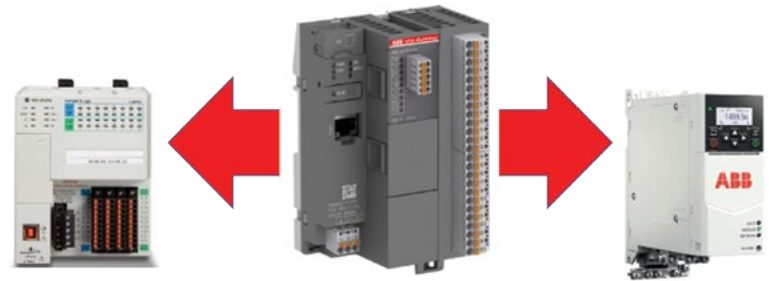

*The ABB VFD Gateway*

One answer was provided in the form of a simple, dedicated Ethernet/IP to Modbus RTU converter, a gateway between two well known industrial communication protocols. Originally designed and released in response to the significant shortage of Ethernet chipsets, the VFD Gateway from ABB has proven to be a very cost-effective, *primary solution* for machine communication designs.

The VFD Gateway accepts Ethernet/IP data and converts it to ABB's Modbus RTU format for use in the ACSx80 series of all compatible drives, up to (5) VFDs can be connected to a single gateway.

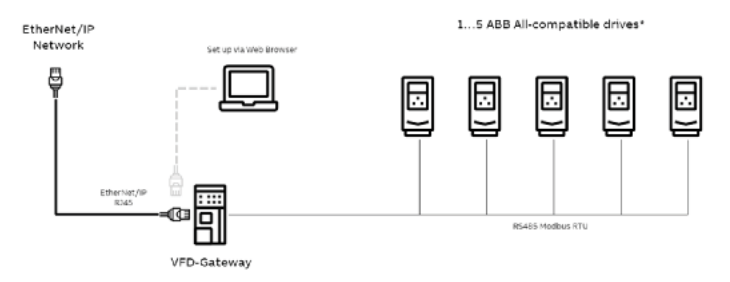

Because the VFD Gateway utilizes a built in webpage server for configuration, set-up is quick and easy with no need for dedicated software. It is all done via the PC's standard web browser.

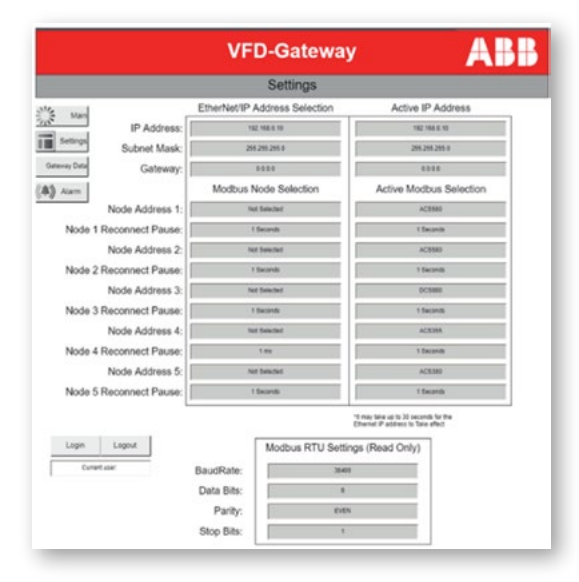

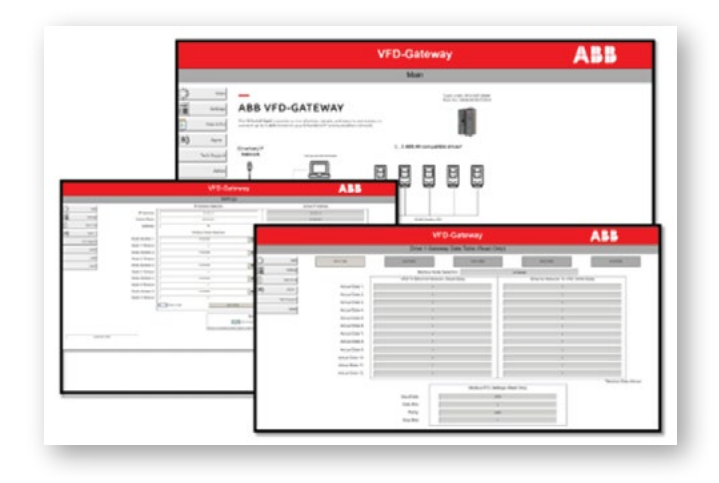

VFD set-up is just as easy. The Gateway uses the ABB Drives profile. This means no need to figure out addressing, word mapping etc. The ABB Drive profile Control and Status words are defined below. Users enter them along with the speed reference (Ref-1 16bit) into the Embedded Fieldbus (EFB) menu 58.

In addition to the Control & Status words, a variety of VFD parameters may be selected for monitoring or control by entering them into Menu 58 Data I/O words.

Serial communication is via 2-wire RS-485, and framing (Baud Rate, Parity etc.) is fixed in the Gateway and matches the default settings of the ABB drive.

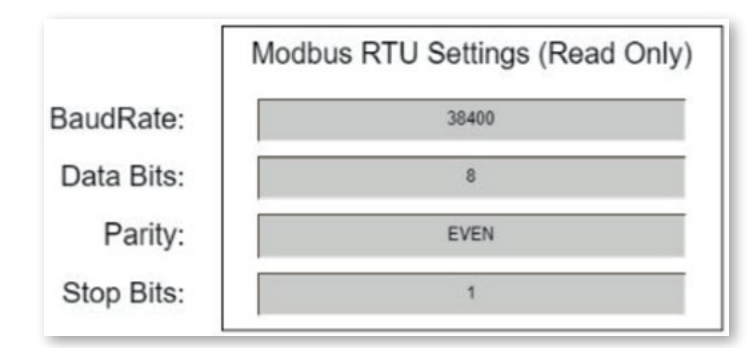

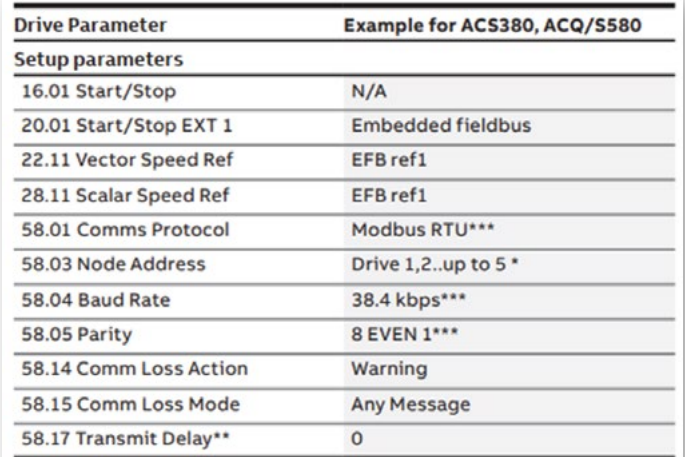

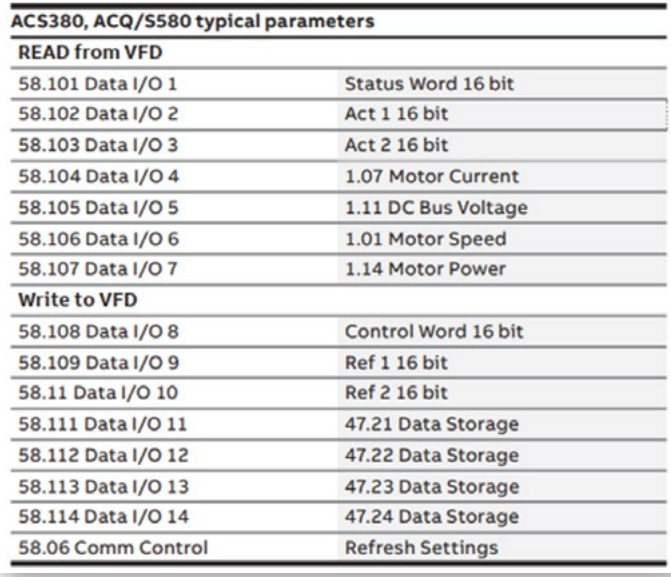

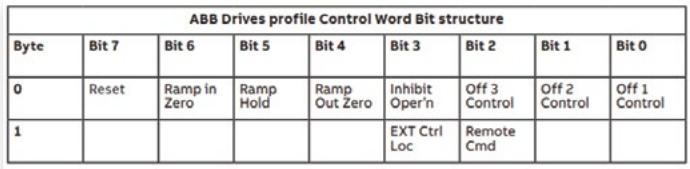

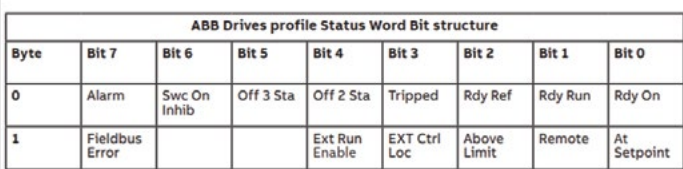

Getting the Gateway connected to your Ethernet/IP controller is simple and straightforward.

Start by adding a Generic Ethernet Module to your project, then configure the new module as shown below. Note the use of specific Input and Output Assembly Instances 101 & 100.

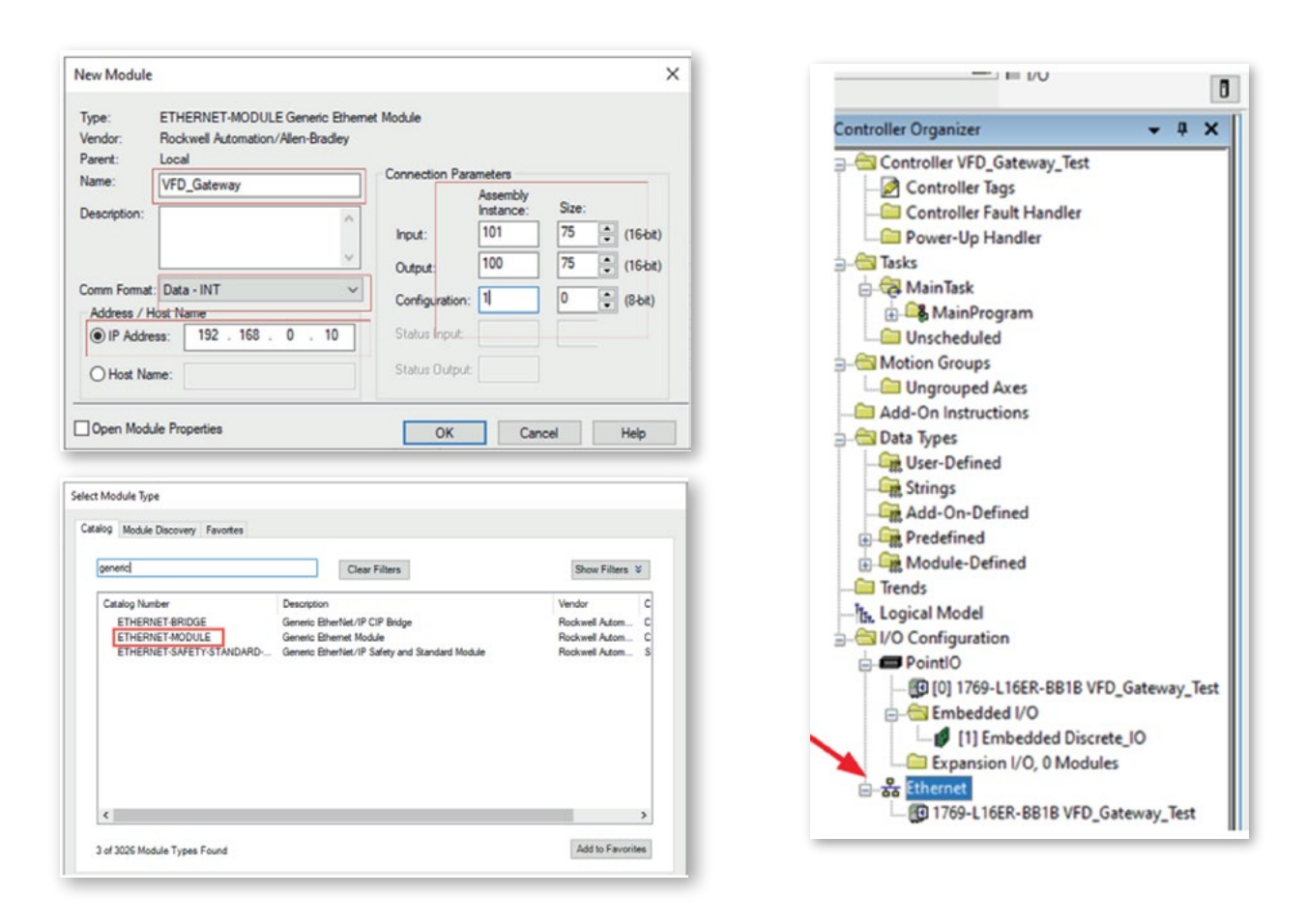

Once you have the module configured in your controller you are ready to begin adding elements to your ladder logic. *(Assembly Instances 102 & 152 shown below as examples, when using the Gateway, these will be Instances 101 & 100)*

Commanding motion is as simple as sending a value to the reference, then closing a contact that will turn on bit 0 of the control word. *(Below it is FENA\_ACS380\_O\_ASSY\_102.OFF\_1\_Ctrl)*

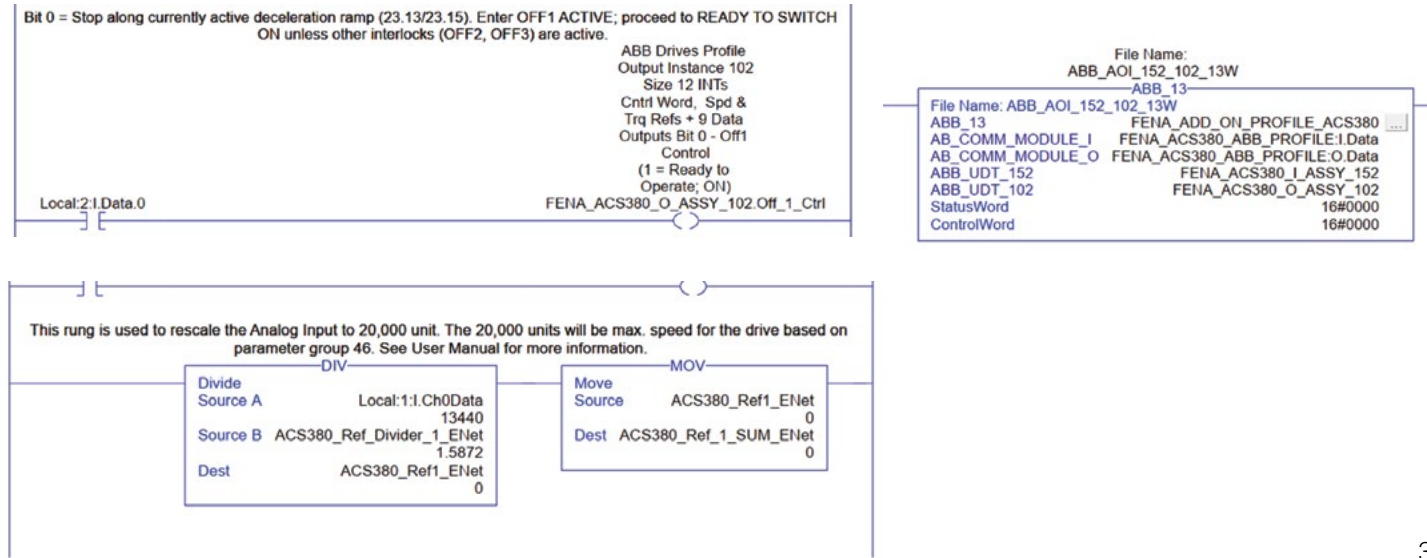

ı

During operations, the Gateway monitors the status of the Modbus network as well as the individual drive nodes. Diagnostic functions are available both as discreet I/O (below) or via a Gateway Status (Word 74) which can be monitored by the network controller. The status word is similar to the discreet signals, whereas bit0 = Network Error, bit1= VFD 1 Modbus Error, bit2= VFD 2 Modbus Error and so on.

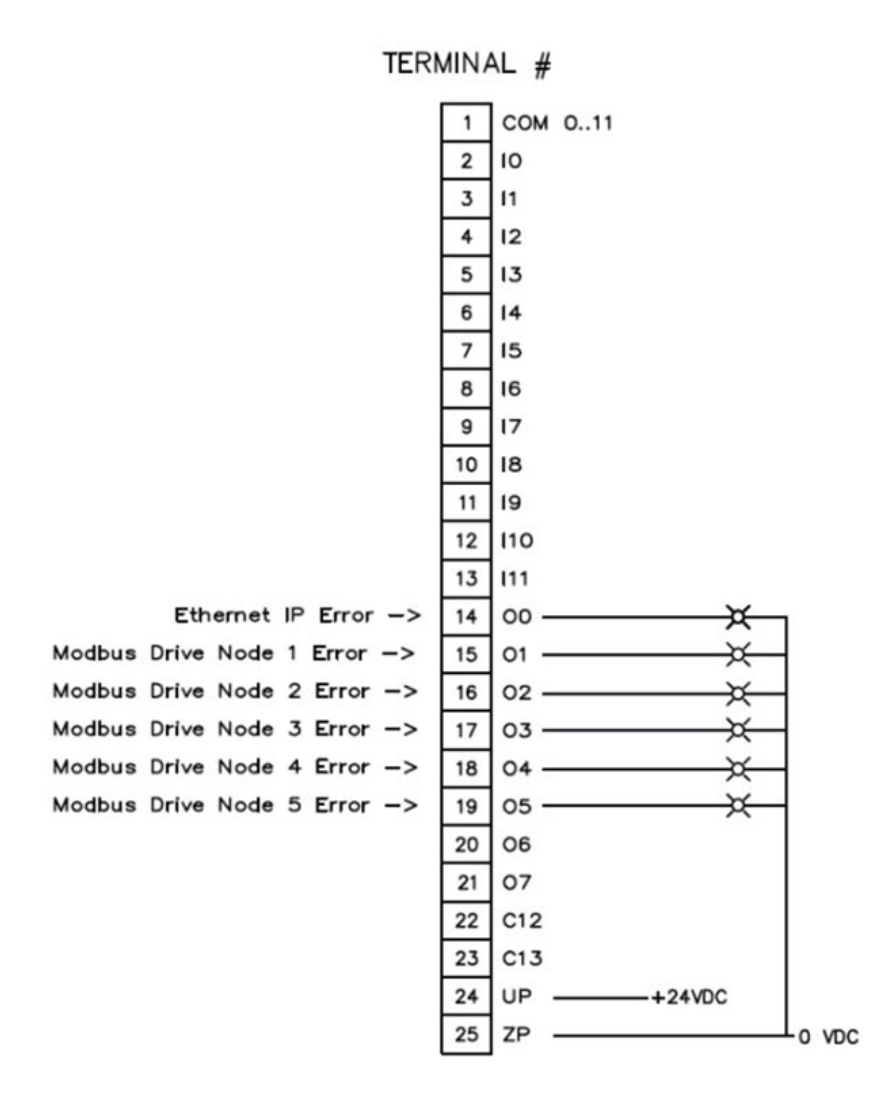

With the ability to connect to (5) ABB drives on a single device, the ABB VFD Gateway has proven itself to be a reliable, cost-effective, tier-1 communication solution.

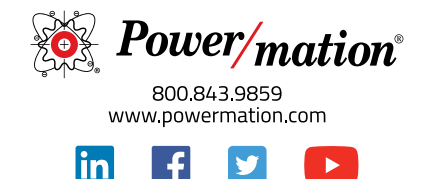